## **Moduł 7 - Usługi w sieciach informatycznych** - przykładowy test

- 1. Załóż na dysku folder TEST. Stwórz plik **test.doc,** wpisz w pierwszym wierszu swoje imię i nazwisko, zapisz plik w katalogu TEST.
- 2. Które z protokołów obsługują pocztę elektroniczną? Poprawną odpowiedź (a, b, c lub d) należy wpisać w dokumencie **test.doc** 
	- a. POP3, UPS, e-Mail
	- b. Mail, POP3, SMTP
	- c. POP3, SMTP, IMAP
	- d. POP, SMTP, FTP.
- 3. Wskaż zagadnienie zgodne z netykietą? Poprawną odpowiedź (a, b, c lub d) należy zapisać w dokumencie **test.doc**
	- a. Pisanie nie na temat na Forach
	- b. Przesyłanie tzw. "łańcuszków szczęścia"
	- c. Wysyłanie ofert handlowych na grupy Nowości Sieciowych.
	- d. Jasne i zrozumiałe formułowanie treści wiadomości wysyłanych drogą
	- elektroniczną i opisywanie ich tematem stanowiącym zapowiedź zawartości.
- 4. Dany jest adres poczty elektronicznej: biuro@ecdl.malopolskapl. Jakim składnikiem adresu jest "biuro"? Poprawną odpowiedź (a, b, c lub d) należy zapisać w dokumencie test.doc

a. Domena. b. Poddomena. c. Nazwa konta użytkownika. d. Nazwa serwera

- 5. Wybierz prawidłowe określenie na "Podpis elektroniczny"? Poprawną odpowiedź (a, b, c lub d) naleŜy zapisać w dokumencie **test.doc**
- a. Elektroniczne dane nadawcy listu wysyłane przy pomocy łącza USB do komputera

b. Dane w postaci elektronicznej służace (przy wymianie informacji drogą elektroniczną) do identyfikacji osoby składającej podpis elektroniczny i do potwierdzania autentyczności dokumentu.

c. Stopka załączana do listów elektronicznych zawierająca nazwisko i adres nadawcy

d. Numer Pin wprowadzany do serwisów bankowych.

- 6. Skonfigurować wybrany program pocztowy, tak aby wiadomości były wysyłane i odbierane z Twojego konta poczty elektronicznej lub konta wskazanego (przygotowanego) przez egzaminatora. Adres swojej poczty elektronicznej należy zapisać w dokumencie **test.doc**
- 7. Napisz nową wiadomość, która będzie wysłana na adres *aka@ecdl.malopolska.pl* W temacie wpisz: *Zapytanie o drugi adres,* a w treści wpisz zdanie: *Proszę o przesłanie drugiego adresu do korespondencji,* podpisz się (imię i nazwisko).
- 8. Zmień **priorytet** redagowanej wiadomości na **wysoki**, Wyślij wiadomość.
- 9. Odbierz wiadomość, przeczytaj **adres2 (aka@kce.krakow.pl).**
- 10.Wybierz polecenie Odpowiedz. Napisz podziękowania i potwierdź otrzymana wiadomość. NA RAZIE NIE WYSYŁAJ WIADOMOŚCI! W polu **Ukrytych adresatów**  (UDW lub BCC) redagowanego listu wpisz adres *Adres2*, aby kopia wysyłanej wiadomości trafiła również na drugi adres.
- 11. Utwórz plik *załacznik.doc* i wstaw do niego dowolny obrazek, zapisz w folderze TEST
- 12.Do konstruowanej wiadomości załącz plik *załacznik.doc*.
- 13. W treści listu na dole wpisz "Pozdrawiam, czekam na dyspozycje" oraz poniżej swoje imię i nazwisko
- 14.Sprawdź, czy wiadomość została automatycznie zaadresowana do nadawcy listu **WYŚLIJ WIADOMOŚĆ**.
- 15.Odszukaj w Twojej skrzynce odbiorczej nowe wiadomości*,* otwórz je i dodaj w pierwszym wierszu wiadomości słowa: *Dziękuję za informację. K*orzystając z funkcji *Prześlij dalej* (ang. *Forward*) prześlij odebrane potwierdzenie do egzaminatora, kierując je na *Adres2*

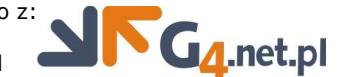

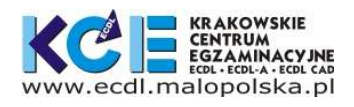

- 16.Wydrukuj odebrane informacje od egzaminatora na drukarce, a jeśli na stanowisku, na którym pracujesz drukarka nie jest dostępna, wykonaj wydruk do pliku o nazwie *potwierdzenie.prn* na dysku wskazanym przez egzaminatora.
- 17. Co to jest WWW? Poprawną odpowiedź (a, b, c lub d) należy zapisać w dokumencie **test.doc**
	- a. współdziałanie różnych komputerów
	- b. globalna, ogólnoświatowa sieć
	- c. ogólnoświatowy, hipertekstowy system informacji
	- d. popularna przeglądarka internetowa
- 18. Co to jest Firewall? Poprawną odpowiedź (a, b, c lub d) należy zapisać w dokumencie **test.doc**
	- a. e-mail o treści dotyczącej zabezpieczenia antywirusowego komputera
	- b. program lub urządzenie monitorujące ruch pomiędzy komputerem a siecią Internet, mający na celu ochronę komputera
	- c. strona WWW wyświetlana w trybie bezpiecznego połączenia.
	- d. skaner do wyszukiwania wirusów
- 19. Jak nazywa się część ecdl.malopolska w adresie http://www.ecdl.malopolska.pl?
	- Poprawną odpowiedź (a, b, c lub d) należy zapisać w dokumencie **test.doc** 
		- a. domeną
		- b. poddomeną
		- c. serwerem
		- d. protokołem
- 20. Z czego składa się adres numeryczny? Poprawną odpowiedź (a, b, c lub d) należy zapisać w dokumencie **test.doc**
	- a. nazw domen (dziedzin)
	- b. nazw (słów), które coś oznaczają
	- c. czterech liczb z zakresu od 0 do 255 oddzielonych kropkami
	- d. nieograniczonego ciągu liczb
- 21. Otwórz przeglądarkę WWW.
- 22. Otwórz stronę o adresie: **http://www.ecdl.malopolska.pl**
- 23. Wejdź na podstronę *Idea ECDL* używając odpowiedniego odnośnika.
- 24.Skopiuj zdanie zaczynające się od **ECDL to praktycznie niezbędne minimum...** z tej podstrony do pliku **test** i zapisz.
- 25. Przejdź na stronę domową twojej przeglądarki WWW.
- 26.Zapisz w pliku **test** adres URL strony domowej przeglądarki.
- 27. Uruchom dowolną wyszukiwarkę i odszukaj strony ze słowem **Gimnazjum**.
- 28. Wybierz dowolną stronę dotyczącą szukanego słowa z listy otrzymanych stron.
- 29. Wpisz adres URL otwartej strony do pliku **test** i zapisz plik.
- 30. Ogranicz poszukiwania do **gimnazjum w Krakowie**. Wybierz dowolną stronę, która dotyczy **gimnazjum w Krakowie** z wyniku szukania. Wpisz adres URL do pliku **test** i zapisz.
- 31. Przejdź na stronę **http://www.gim16.bci.pl**
- 32.Skopiuj portret Patrona ze strony głównej (albo adres obrazka) do pliku **test** i zapisz plik.
- 33.Zapisz stronę z punktu 27 jako plik **batory.txt** na dysku.
- 34.Zamknij przeglądarkę WWW oraz inne otwarte aplikacje.

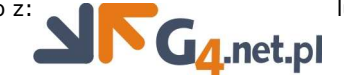

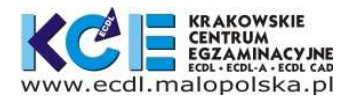